# Fehlerbehebung bei der Meldung "QM\_SANITY\_WARNING" auf Routern der Serie 12000

## Inhalt

**Einführung** Voraussetzungen Anforderungen Verwendete Komponenten Konventionen Problem Lösung **Hintergrund** Szenario 1: Szenario 2: Szenario 3: Fehlerbehebung bei Befehlen Beispiel:

# Einführung

In diesem Dokument wird die Vorgehensweise zum Debuggen der Paketpufferdepletion beschrieben.Nachrichten, die aufverschiedene Linecards in einem Cisco Router der Serie 1200 mit IOS. Es ist viel zu häufig, um zu sehen wertvolle Zeit und Ressourcen verschwendet, um die Hardware zu ersetzen, die tatsächlich ordnungsgemäß funktioniert, da keine Kenntnisse über das GSR-Puffer-Management vorhanden sind.

# Voraussetzungen

## Anforderungen

Der Leser sollte einen Überblick über die [Cisco Router-Architektur der Serie 1200](/content/en/us/support/docs/routers/12000-series-routers/47221-arch12000-chassis.html) haben.

# Verwendete Komponenten

Die Informationen in diesem Dokument basieren auf den folgenden Software- und Hardwareversionen:

- Cisco Internet Router der Serie 1200
- Cisco IOS® Softwareversion, die den Gigabit Switch Router unterstützt

Die Informationen in diesem Dokument wurden von den Geräten in einer bestimmten Laborumgebung erstellt. Alle in diesem Dokument verwendeten Geräte werden mit einer leeren (Standard-)Konfiguration gestartet. Wenn Ihr Netzwerk in Betrieb ist, stellen Sie sicher, dass Sie die potenziellen Auswirkungen eines Befehls verstehen.

## Konventionen

 Weitere Informationen zu Dokumentkonventionen finden Sie unter Cisco Technical Tips Conventions (Technische Tipps zu Konventionen von Cisco).

## Problem

Cisco Router der Serie GSR oder 1200 verfügen über eine vollständig verteilte Architektur. Das bedeutet, dass jeder LC seine eigene Kopie des Cisco IOS Software-Images ausführt und über die erforderlichen Informationen verfügt, um die Entscheidung für die Paketweiterleitung allein zu treffen. Jede Linecard hat eine eigene

- 1. Weiterleitungssuche
- 2. Paketpuffer-Management
- 3. QoS
- 4. Flusssteuerung

Einer der wichtigsten Schritte beim Paket-Switching in GSR ist das Puffer-Management, das von verschiedenen Buffer-Management-ASICs (BMA) in den Line Cards ausgeführt wird. Nachstehend finden Sie einige Meldungen zur GSR-Pufferverwaltung, die in den Router-Protokollen angezeigt werden können, während diese in der Produktion sind. Im folgenden Abschnitt werden die verschiedenen Trigger erläutert, die dazu führen können, dass diese Meldungen in den Router-Protokollen erscheinen und welche Korrekturmaßnahmen zur Behebung des Problems ergriffen werden müssen. In manchen Fällen kann dies auch zu Paketverlusten führen, die sich als Protokoll-Flaps manifestieren und die Auswirkungen auf das Netzwerk haben können.

%EE48-3-QM\_SANITY\_WARNUNG: Kostenlose ToFab-Puffer erschöpft

STECKPLATZ 1:16 19:06:40.003 UTC: %EE48-3-QM\_SANITY\_WARNUNG: Im ToFab FreeQ-Pool Nr. 2 sind nur wenige kostenlose Puffer(1) verfügbar.

STECKPLATZ 8:16 19:06:45.943 UTC: %EE48-3-QM\_SANITY\_WARNUNG: Im ToFab FreeQ-Pool Nr. 1 sind nur wenige kostenlose Puffer(0) verfügbar.

STECKPLATZ 0:16 19:06:46.267 UTC: %EE48-3-QM\_SANITY\_WARNUNG: Im ToFab FreeQ-Pool Nr. 2 sind nur wenige kostenlose Puffer(2) verfügbar.

STECKPLATZ 8:16 19:06:47,455 UTC: %EE48-3-QM\_SANITY\_WARNUNG: Die ToFab-FreeQ-Puffer sind erschöpft. Abrufen der ToFab-Puffer

STECKPLATZ 8:16 19:06:47,471 UTC: %EE192-3-BM\_QUIESCE:

## Lösung

## **Hintergrund**

Zur Fehlerbehebung bei QM-SANITY-Warnfehlern müssen wir den Paketfluss auf einer GSR-Linecard verstehen. In der folgenden Abbildung werden die Hauptblöcke einer C12k-Linecard und der Paketflusspfad erläutert.

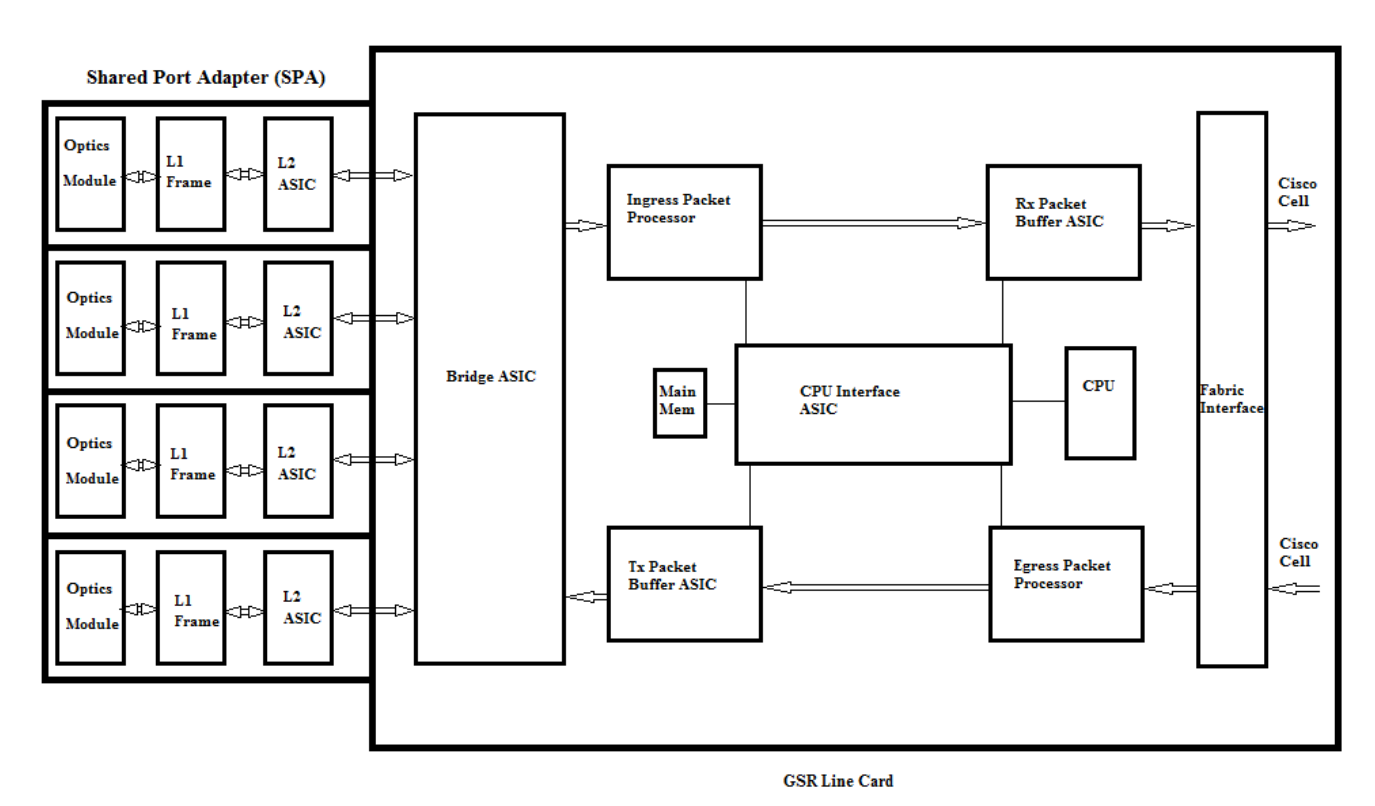

 Die Linecard (LC) auf einem Cisco Internet Router der Serie 12000 verfügt über zwei Speichertypen:

- Route- oder Prozessorspeicher (Dynamic RAM DRAM): Dieser Speicher ermöglicht es hauptsächlich dem integrierten Prozessor, Cisco IOS-Software auszuführen und Netzwerkrouting-Tabellen zu speichern (Forwarding Information Base - FIB, Adjacency).
- Paketspeicher (Synchroner dynamischer RAM SDRAM): Der Linecard-Paketspeicher speichert vorübergehend Datenpakete, die auf Switching-Entscheidungen des Line Card-Prozessors warten.

Wie aus dem obigen Bild ersichtlich, verfügt die GSR Line Card über einen speziellen Paket-Puffer ASIC(Application Specific Integrated Circuit).eine in jede Richtung des Datenverkehrsflusses, der den Zugriff auf den Paketspeicher ermöglicht.Diese ASICs, auch bekannt als Buffer Management ASIC (BMA), führen die Paket-Puffer- und Puffer-Warteschlangenverwaltung auf der Linecard durch. Um hohe Durchsatz-/Weiterleitungsraten zu unterstützen, wird der Paketspeicher in beide Richtungen in Speicherpools unterschiedlicher Größe unterteilt, die Pakete unterschiedlicher MTU-Größen weiterleiten.

Die vom Physical Layer Interface Module (PLIM) empfangenen FramesKarten werden in Layer 2 verarbeitet und an einen lokalen Speicher der PLIM-Karte DMAs übertragen. Sobald die empfangene Dateneinheit fertig gestellt ist, kontaktiert ein ASIC im PLIM die Eingangs-BMA und fordert einen Puffer der passenden Größe an. Wenn der Puffer gewährt wird, wird das Paket in den Eingangspaket-Speicher der Linecard verschoben. Wenn keine Puffer verfügbar sind, wird das Paket verworfen und der Zähler der ignorierten Schnittstelle wird hochgefahren. Der Eingangs-Paketprozessor verarbeitet die Funktionen auf dem Paket, trifft die Weiterleitungsentscheidung und leitet das Paket an die Fab-Warteschlange für die Ausgangs-Linecard weiter. Die Fabric Interface ASIC (FIA) segmentiert das Paket in cisco Zellen, und die

cella werden in die Switch-Fabric übertragen. Die Pakete werden dann von der FIA auf der Ausgangs-Linecard aus der Switch-Fabric empfangen und an die Fab-Warteschlangen weitergeleitet, wo sie wieder zusammengesetzt werden, sowie an den Ausgangs-PLIM und schließlich über die Leitung gesendet.

Die Entscheidung der FrFab-BMA, den Puffer aus einem bestimmten Puffer-Pool auszuwählen, basiert auf der Entscheidung der Ingress Line Card-Switching-Engine. Da alle Warteschlangen im gesamten Feld gleich groß und in derselben Reihenfolge sind, weist die Switching-Engine den übergebenden LC an, das Paket in die gleiche Nummernwarteschlange zu stellen, aus der es den Router eingegeben hat.

Während das Paket geswitcht wird, wird die Warteschlangengröße eines bestimmten Pufferpools auf der Eingangs-Linecard, die zum Verschieben des Pakets verwendet wurde, um eine reduziert, bis die BMA in der Ausgangs-Linecard den Puffer zurückgibt. In diesem Zusammenhang ist auch zu beachten, dass das gesamte Puffermanagement in der Hardware von den ASICs für das Puffermanagement erfolgt. Bei fehlerhafter Bedienung ist es erforderlich, dass die BMAs die Puffer an den ursprünglichen Pool zurückgeben, von dem sie stammen.

Es gibt drei Szenarien, in denen das GSR-Paketpuffer-Management Stress oder Fehler erfahren kann, die zu Paketverlusten führen. Nachfolgend sind die drei Szenarien aufgeführt.

## Szenario 1:

Die Verwaltung der Hardware-Warteschlange schlägt fehl. Dies geschieht, wenn die Ausgangspuffer der BMA den Paket-Puffer nicht zurückgibt oder den Paket-Puffer in einen falschen Pufferpool zurückgibt. Wenn die Puffer an den falschen Pool zurückgegeben werden, werden einige Pufferpools wachsen und einige Pufferpools über einen bestimmten Zeitraum verfallen. Dies wirkt sich letztendlich auf Pakete aus, die die Größe des Pufferpools beeinträchtigen. Wir werdenbeginnen, QM-Sanity-Warnungen alsDer Paketpuffer löscht und überschreitet den Warnschwellenwert.

Verwenden Sie die QM-Sanity-Debugger und Anzeigen von Controller-Tofab-Warteschlangen , um zu überprüfen, ob Sie von dieser Bedingung betroffen sind. Im Abschnitt zur Fehlerbehebung finden Sie Informationen zum Aktivieren von QM-Sanitätsschwellenwerten.

Dieser Zustand wird im Allgemeinen durch fehlerhafte Hardware verursacht. Überprüfen Sie die folgenden Ausgaben auf dem Router und suchen Sie nach Paritätsfehlern oder Abstürzen der Linecard. Das Problem besteht darin, die Linecard zu ersetzen.

show controller fia

Kontext anzeigen

Anzeigeprotokoll

### Beispiel:

In der Warteschlange für QM-Sanity-Debugging und Show-Controller-Tofab kann man sehen, dass der Pool 2 größer wird, während Pool 4 niedrig ist. Dies zeigt an, dass Pool 4 Puffer verliert und an Pool 2 zurückgegeben wird.

### QM-Integritätsdebuggen:

STECKPLATZ 5:25 04:41:03.286 UTC: Pool 1: Carve Size 102001: Aktuelle Größe: 73078 STECKPLATZ 5:25 04:41:03.286 UTC: Pool 2: Carve Size 78462: Aktuelle Größe 181569 STECKPLATZ 5:25 04:41:03.286 UTC: Pool 3: Carve Size 57539: Aktuelle Größe 6160 STECKPLATZ 5:25 04:41:03.286 UTC: Pool 4: Carve-Größe 22870: Aktuelle Größe 67 STECKPLATZ 5:25 04:41:03.286 UTC: IPC FreeQ: Carve-Größe 600: Aktuelle Größe 600 Anzeigen von Controller-ToFab-Warteschlangen:

<Snip>

Qnum Head Tail #Qelem LenThresh

— — — — — — —

4 Nicht-IPC-freie Warteschlangen:

102001/102001 (Puffer angegeben/geschnitzt), 39,1 %, 80 Byte Datengröße

+1 13542 13448 73078 262143

78462/78462 (Puffer angegeben/geschnitzt), Datengröße 30,0 %, 608 Byte

131784 131833 181569 262143

57539/57539 (Puffer angegeben/geschnitzt), Datengröße 22,0 %, 1616 Byte

+3 184620 182591 6160 262143

23538/22870 (Puffer angegeben/geschnitzt), 8,74 %, Datengröße 4592 Byte

239113 238805 67 262143

<Snip>

## Szenario 2:

Datenverkehrsengpässe auf dem nächsten Hop-Gerät oder dem Weiterleitungspfad In diesem Szenario sendet das Gerät, an das die GSR Datenverkehr sendet, keine Verarbeitung mit der Geschwindigkeit der GSR. Daher sendet das nächste Hop-Gerät Pausen-Frames an die GSR und fordert sie auf, langsamer zu werden. Wenn die Flusskontrolle auf GSR PLIM-Karten aktiviert ist, ehrt der Router die Pausen-Frames und beginnt, die Pakete zu puffern. Schließlich läuft dem Router das Puffer aus, was die QM-Sanity-Fehlermeldungen und Paketverluste verursacht. Wir werden die QM-Sanity-Warnungen sehen, wenn der Paketpuffer die Warnungsschwelle überschreitet. Informationen zum Auffinden der QM-Sanitätsschwellen finden Sie im Abschnitt zur Fehlerbehebung.

Verwenden Sie die Ausgabe der Benutzeroberfläche show an der Ausgangsschnittstelle, um zu überprüfen, ob der Router von diesem Szenario betroffen ist. Die nachfolgende Erfassung zeigt ein Beispiel für eine Schnittstelle, die Pause-Frames empfängt. Im Aktionsplan soll die Ursache für Überlastungen im nächsten Hop-Gerät untersucht werden.

GigabitEthernet6/2 ist aktiv, Leitungsprotokoll ist aktiv

Small Factor Pluggable Optics OK

Hardware ist GigMac 4-Port GigabitEthernet, Adresse ist 000b.455d.ee02 (bia 000b.455d.ee02)

Beschreibung: Cisco Sydney Lab

Die Internetadresse lautet 219.158.33.86/30

MTU 1500 Byte, BW 50000 Kbit, DLY 10 µs, abhängig 255/255, Auslastung 154/255

Kapselung ARPA, Loopback nicht eingestellt

Keepalive-Satz (10 Sek.)

Vollduplex, 1000 Mbit/s, Verbindungstyp ist hochgefahren, Medientyp ist LX

### Ausgangsflusssteuerung ist aktiviert, Eingangsflusssteuerung ist aktiviert

ARP-Typ: ARPA, ARP-Zeitüberschreitung 04:00:00

Letzte Eingabe 00:00:02, Ausgabe 00:00:02, Ausgabe wird nie hängen

Letzte Löschung der Zähler "show interface" 7w1d

Warteschlangenstrategie: Random Early Detection (WRED)

Output Queue 0/40, 22713601 drop; Eingabewarteschlange 0/75, 736369 Tropfen

Verfügbare Bandbreite: 22.4992 Kilobit/s

30-Sekunden-Eingangsrate 309068000 Bit/s, 49414 Pakete/s

30-Sekunden-Ausgaberate 303400000 Bit/s, 73826 Pakete/s

143009959974 Pakete Eingabe, 88976134206186 Byte, 0 kein Puffer

Empfangene 7352-Broadcasts, 0 Runts, 0 Riesen, 0 Kehlen

0 Eingabefehler, 0 CRC, 0 Frame, 0 Überlauf, 0 ignoriert

0 Watchdog, 7352 Multicast 45 Pauseneingabe

234821393504 Pakete Ausgabe, 119276570730993 Byte, 0 Unterläufe

Übertragung von 73201-Broadcasts

0 Ausgabefehler, 0 Kollisionen, 0 Schnittstellenrücksetzer

0 Babys, 0 späte Kollision, 0 aufgeschoben

0 verlorener Carrier, 0 kein Carrier, 0 Pausenausgabe

0 Ausfall des Ausgabepuffers, 0 ausgetauschte Ausgabepuffer

### Szenario 3:

In Zeiten einer Überbelegung aufgrund eines schlechten

Netzwerkdesigns/Datenverkehrsspitzen/DOS-Angriffen. QM-Sanitätswarnung kann bei anhaltend hohem Verkehrsaufkommen auftreten.wobei mehr Datenverkehr an den Router geleitet wird als an die Line Cards.

Um dies zu verursachen, überprüfen Sie die Datenverkehrsraten an allen Schnittstellen im Router. Das zeigt, ob eine der Hochgeschwindigkeitsverbindungen langsame Verbindungen überlastet.

Verwenden Sie den Befehl "show interface output".

## Fehlerbehebung bei Befehlen

- So prüfen Sie die aktuelle QM-Integritätsstufe für einen LC An LC anschließenZum Aktivierungsmodus wechselnBefehl für die Testfab ausführenErfassen Sie die Ausgabe von "gm\_sanity\_info".Option g zum Beenden der Befehlszeile der TestfabBeenden aus LC
- So konfigurieren Sie QM-Sanitätsparameter Andern des KonfigurationsmodusFühren Sie **hw**module-Steckplatz aus <Steckplatz#> qm-sanity tofab warning freq <>
- So aktivieren/deaktivieren Sie QM-Integritätsdebugging An LC anschließenZum Aktivierungsmodus wechselnRuntest fabcommandFühren Sie "gm\_sanity\_debug" aus. Führen Sie das Programm erneut aus, und beenden Sie das Debuggen.Option q zum Beenden der Fabric-BefehlszeileBeenden aus LC
- So überprüfen Sie die grundlegenden Statistiken der GSR Fabric Interface Show Controller Fia
- So überprüfen Sie die Tofab-Warteschlangen Anzeigen von Controller-Tofab-Warteschlangen
- So überprüfen Sie Fab-Warteschlangen Show Controller Fab-Warteschlangen

## Beispiel:

Die folgende Ausgabe wird von einem funktionierenden Lab-Router abgerufen, um die Befehlsausgänge zu demonstrieren.

GSR-1-PE-5#Show Controller-Datei

Fabric-Konfiguration: 10 Gbit/s Bandbreite (2,4 Gbit/s verfügbar), redundante Fabric

Master Scheduler: Steckplatz 17 Backup Scheduler: Steckplatz 16

Fab Epoch no 0Halt-Zähler 0

Von Fabric FIA-Fehlern

redund overflow 0 zelltropfen 0

Zellparität 0

—

Switch-Karten sind 0 x 001F-Steckplätze 16 17 18 19 20

Überwachte Switch Cards 0x001F-Steckplätze 16 17 18 19 20

Steckplatz: 16 17 18 19 20

Name: csc0 csc1 sfc0 sfc1 sfc2

los 0 0 0 00

Zustand Aus Aus Aus

— — — — —

crc16 0 0 00

—

Zu Fabric FIA-Fehlern

sca not pres 0 req error 0uni fünfo overflow 0 Grant Parity 0 multi req 0 uni fünfo underflow 0 Strg Parität 0 Uni req 0 multi-fünfo 0leere dst req 0 handshake Fehler 0 Zellparität 0 GSR-1-PE-5#Attach 1 Eingeben der Konsole für die modulare SPA-Schnittstellenkarte im Steckplatz: 1 Geben Sie "exit" ein, um diese Sitzung zu beenden. Drücken Sie RETURN, um zu beginnen. LC-Steckplatz1>en LC-Steckplatz1#Testfab BFLC-Diagnosekonsolenprogramm BFLC (? für Hilfe) [?] qm\_sanity\_debug QM-Sanity-Debug aktiviert

BFLC (? für Hilfe) [qm\_sanity\_debug]:

STECKPLATZ 1:02:54:33:BMA-Informationen zu ToFAB

STECKPLATZ 1:02:54:33: Anzahl der 4 bearbeiteten FreeQs

STECKPLATZ 1:02:54:33: Pool 1: Carve Size 102001: Aktuelle Größe 102001

STECKPLATZ 1:02:54:33: Pool 2: Carve Size 78462: Aktuelle Größe 78462

STECKPLATZ 1:02:54:33: Pool 3: Carve Size 57539: Aktuelle Größe 57539

STECKPLATZ 1:02:54:33: Pool 4: Carve-Größe 22870: Aktuelle Größe 22870

STECKPLATZ 1:02:54:33: IPC FreeQ: Carve-Größe 600: Aktuelle Größe 600

STECKPLATZ 1:02:54:33: Anzahl der aktivierten LOQs 768

STECKPLATZ 1:02:54:33: Anzahl der deaktivierten LOQs 1280

STECKPLATZ 1:02:54:33:BMA-Informationen zu ToFAB

STECKPLATZ 1:02:54:33: Anzahl der 4 bearbeiteten FreeQs

STECKPLATZ 1:02:54:33: Pool 1: Carve Size 102001: Aktuelle Größe 102001

STECKPLATZ 1:02:54:33: Pool 2: Carve Size 78462: Aktuelle Größe 78462

STECKPLATZ 1:02:54:33: Pool 3: Carve Size 57539: Aktuelle Größe 57539

STECKPLATZ 1:02:54:33: Pool 4: Carve-Größe 22870: Aktuelle Größe 22870

STECKPLATZ 1:02:54:33: IPC FreeQ: Carve-Größe 600: Aktuelle Größe 600

STECKPLATZ 1:02:54:33: Anzahl der aktivierten LOQs 768

STECKPLATZ 1:02:54:33: Anzahl der deaktivierten LOQs 1280

QM Sanity Debug deaktiviert

BFLC (? für Hilfe) [qm\_sanity\_debug]: qm\_sanity\_info

ToFab QM-Sanitätsstufe - Warnung

FrFab QM-Sanitätsstufe Keine

Der Sanitätscheck wird alle 20 Sekunden ausgelöst.

Min. Pufferschwelle in Prozentsatz 5

BFLC (? für Hilfe) [qm\_sanity\_info]: q

LC-Steckplatz1#exi

Trennen von Steckplatz 1.

Verbindungsdauer: 00:01:09

GSR-1-PE-5#config t

Geben Sie die Konfigurationsbefehle ein (eine pro Zeile). Beenden Sie mit CNTL/Z.

GSR-1-PE-5(config)#hw-module-Steckplatz 1 qm-sanity-Tofab-Warnung 10

GSR-1-PE-5(config)#end

GSR-1-PE-5#Attach 1

02:57:25: %SYS-5-CONFIG\_I: Von Konsole aus konfiguriert über Konsole

GSR-1-PE-5#Attach 1

Eingeben der Konsole für die modulare SPA-Schnittstellenkarte im Steckplatz: 1

Geben Sie "exit" ein, um diese Sitzung zu beenden.

Drücken Sie RETURN, um zu beginnen.

LC-Steckplatz1>en

LC-Steckplatz1#Testfab

BFLC-Diagnosekonsolenprogramm

BFLC (? für Hilfe) [?] qm\_sanity\_info

ToFab QM-Sanitätsstufe - Warnung

FrFab QM-Sanitätsstufe Keine

Der Sanitätscheck wird alle 10 Sekunden ausgelöst.

Min. Pufferschwelle in Prozentsatz 5

BFLC (? für Hilfe) [qm\_sanity\_info]: q

LC-Steckplatz1#exit

Trennen von Steckplatz 1.

Verbindungsdauer: 00:00:27 Uhr

GSR-1-PE-5#Execute-on alle Show-Controller-ToFab-Warteschlangen

======== Linecard (Steckplatz 0) ===========

Carve-Informationen für ToFab-Puffer

SDRAM-Größe: 268435456 Byte, Adresse: E0000000, Carve Base: E0018000

 268337152 Byte Größe Carve,4 SDRAM-Datenbanken, 16384 Byte SDRAM-Seitengröße, 2 Carve(s)

max. Pufferdatengröße 4.592 Byte, min. Pufferdatengröße 80 Byte

262141/262141 Puffer, spezifiziert/geschnitzt

265028848/265028848 Byte Summenpuffergrößen angegeben/geschnitzt

Qnum Head Tail #Qelem LenThresh

— — — — — — —

4 Nicht-IPC-freie Warteschlangen:

107232/107232 (Puffer angegeben/geschnitzt), Datengröße 40,90 %, 80 Byte

601 107832 107232 262143

73232/73232 (Puffer angegeben/geschnitzt), Datengröße 27,93 %, 608 Byte

107833 181064 73232 262143

57539/57539 (Puffer angegeben/geschnitzt), 21,94 %, Datengröße 1616 Byte

181065 238603 57539 262143

23538/23538 (Puffer spezifiziert/geschnitzt), 8,97 %, Datengröße 4592 Byte

238604 262141 23538 262143

IPC-Warteschlange:

600/600 (Puffer spezifiziert/geschnitzt), Datengröße 0,22 %, 4112 Byte

155 154 600 262143

Rohwarteschlange (hohe Priorität):

0 0 0 6535

Raw Queue (mittlere Priorität):

0 0 0 32767

Rohwarteschlange (niedrige Priorität):

#### 0 0 0 16383

ToFab-Warteschlangen:

### Grenzwert für Headschwellenlänge für Ziffernsteckplatzwarteschlange#

Pkte-Pakete

========================================================================== ============================

0 0 0 0 0 262143

15 2191(hpr) 0 0 0 0

Multicast 2048 0 0 0 262143

2049 0 0 0 262143

======== Linecard (Steckplatz 1) ===========

Carve-Informationen für ToFab-Puffer

SDRAM-Größe: 268435456 Byte, Adresse: 26000000, Carve Base: 2601000

 268369920 Bytes Größe Carve,4 SDRAM-Datenbanken, 32768 Byte SDRAM-Seitengröße, 2 Carve(s)

max. Pufferdatengröße 4.592 Byte, min. Pufferdatengröße 80 Byte

262140/261472 Puffer spezifiziert/geschnitzt

267790176/264701344 Byte Summenpuffer, angegeben/geschnitzt

Qnum Head Tail #Qelem LenThresh

— — — — — — —

4 Nicht-IPC-freie Warteschlangen:

102001/102001 (Puffer angegeben/geschnitzt), 39,1 %, 80 Byte Datengröße

1 601 102601 102001 262143

78462/78462 (Puffer angegeben/geschnitzt), 30,0 %, 608 Byte Datengröße

2 102602 181063 78462 262143

57539/57539 (Puffer angegeben/geschnitzt), Datengröße 22,0 %, 1616 Byte

3 181064 238602 57539 262143

23538/22870 (Puffer angegeben/geschnitzt), 8,74 %, Datengröße 4592 Byte

4 238603 261472 22870 262143

IPC-Warteschlange:

600/600 (Puffer spezifiziert/geschnitzt), Datengröße 0,22 %, 4112 Byte

30 85 84 262143

Rohwarteschlange (hohe Priorität):

#### 27 0 0 60

Raw Queue (mittlere Priorität):

#### 28 0 0 0 32684

Rohwarteschlange (niedrige Priorität):

#### 31 0 0 0 16342

ToFab-Warteschlangen:

Grenzwert für Headschwellenlänge für Ziffernsteckplatzwarteschlange#

Pkte-Pakete

========================================================================== =============================

#### ::::::::::::::

#### Hi-Priorität

- 0 2176(hpr) 0 0 0
- 1 2177(hpr) 0 0 0
- 2 2178(hpr) 0 0 0
- 3 2179(hpr) 0 0 0
- 4 2180(hpr) 553 552 0
- 5 2181(hpr) 0 0 0
- 6 2182(hpr) 0 0 0
- 7 2183(hpr) 0 0 0
- 8 2184(hpr) 0 0 0
- 9 2185(hpr) 0 0 0
- 10 2186(hpr) 0 0 0

11 2187(hpr) 0 0 0

12 2188(hpr) 0 0 0

13 2189(hpr) 0 0 0

14 2190(hpr) 0 0 0

15 2191(hpr) 0 0 0

**Multicast** 

2048 0 0 0

2049 0 0 0

2050 0 0 0

2051 0 0 0

2052 0 0 0

2053 0 0 0

2054 0 0 0

2055 0 0 0

======== Linecard (Steckplatz 3) ==========

Carve-Informationen für ToFab-Puffer

SDRAM-Größe: 268435456 Byte, Adresse: E0000000, Carve Base: E0018000

 268337152 Byte Größe Carve,4 SDRAM-Datenbanken, 16384 Byte SDRAM-Seitengröße, 2 Carve(s)

max. Pufferdatengröße 4112 Byte, min. Pufferdatengröße 80 Byte

262142/262142 Puffer, spezifiziert/geschnitzt

230886224/230886224 Byte Summenpuffergrößen angegeben/geschnitzt

Qnum Head Tail #Qelem LenThresh

— — — — — — —

3 Nicht-IPC-freie Warteschlangen:

94155/94155 (Puffer angegeben/geschnitzt), 35,91 %, 80 Byte Datengröße

601 94755 94155 262143

57539/57539 (Puffer angegeben/geschnitzt), Datengröße 21,94 %, 608 Byte

94756 152294 57539 262143

109848/109848 (Puffer angegeben/geschnitzt), Datengröße von 41,90 %, 1616 Byte

152295 262142 109848 262143

IPC-Warteschlange:

600/600 (Puffer spezifiziert/geschnitzt), Datengröße 0,22 %, 4112 Byte

207 206 600 262143

Rohwarteschlange (hohe Priorität):

0 0 0 6535

Raw Queue (mittlere Priorität):

0 0 0 32767

Rohwarteschlange (niedrige Priorität):

0 0 0 16383

ToFab-Warteschlangen:

Grenzwert für Headschwellenlänge für Ziffernsteckplatzwarteschlange#

Pkte-Pakete

========================================================================== ===========================

0 0 0 0 0 262143

1 0 0 0 262143

2 0 0 262143

3 0 0 262143

:::::::::::::::::::::::::

2049 0 0 0 262143

2050 0 0 262143

2051 0 0 0 262143

2052 0 0 262143

2053 0 0 0 262143

2054 0 0 0 262143

2055 0 0 0 262143

GSR-1-PE-5#Ausführungssteckplatz 2 für Show Controller-Fab-Warteschlangen

======== Linecard (Steckplatz 2) ==========

Carve-Informationen für FrFab-Puffer

SDRAM-Größe: 268435456 Byte, Adresse: D0000000, Carve Base: D241D100

 230567680 Bytes Größe Carve,4 SDRAM-Datenbanken, 16384 Byte SDRAM-Seitengröße, 2 Carve(s)

max. Pufferdatengröße 4.592 Byte, min. Pufferdatengröße 80 Byte

235926/235926 Puffer spezifiziert/geschnitzt

226853664/226853664 Byte Summenpuffer, angegeben/geschnitzt

Qnum Head Tail #Qelem LenThresh

— — — — — — —

4 Nicht-IPC-freie Warteschlangen:

96484/96484 (Puffer angegeben/geschnitzt), Datengröße 40,89 %, 80 Byte

11598 11597 96484 262143

77658/77658 (Puffer angegeben/geschnitzt), 32,91 %, 608 Byte Datengröße

103116 103115 77658 262143

40005/40005 (Puffer angegeben/geschnitzt), Datengröße 16,95 %, 1616 Byte

178588 178587 40005 262143

21179/21179 (Puffer angegeben/geschnitzt), 8,97 %, Datengröße 4592 Byte

214748 235926 21179 262143

IPC-Warteschlange:

600/600 (Puffer spezifiziert/geschnitzt), Datengröße 0,25 %, 4112 Byte

66 65 600 262143

Multicast-Rohwarteschlange:

0 0 0 58981

Multicast Replication Free Queue:

235930 262143 26214 262143

Rohwarteschlange (hohe Priorität):

78 77 0 235927

Raw Queue (mittlere Priorität):

11596 11595 0 58981

Rohwarteschlange (niedrige Priorität):

0 0 0 23592

Schnittstellenwarteschlangen:

Grenzwert für die Headtail-Länge der Schnittstellenwarteschlange#

Pkte-Pakete

========================================================================== =======================================

0 0 103107 103106 0 32768

3 178588 178587 0 32768

1 4 103110 103109 0 32768

11586 11585 0 32768

2 8 0 0 0 32768

11 0 0 0 32768

3 12 0 0 0 32768

15 0 0 32768

GSR-1-PE-5#